*Undergraduate thesis in Computer Science*

# **HoneyBuddy: a honeypot architecture for detecting IM threats in the wild**

*Heraklion, Crete, 2009* Petsas Athanasios *Computer Science Department University of Crete*

Supervisor: Evangelos P. Markatos

# **Report Outline**

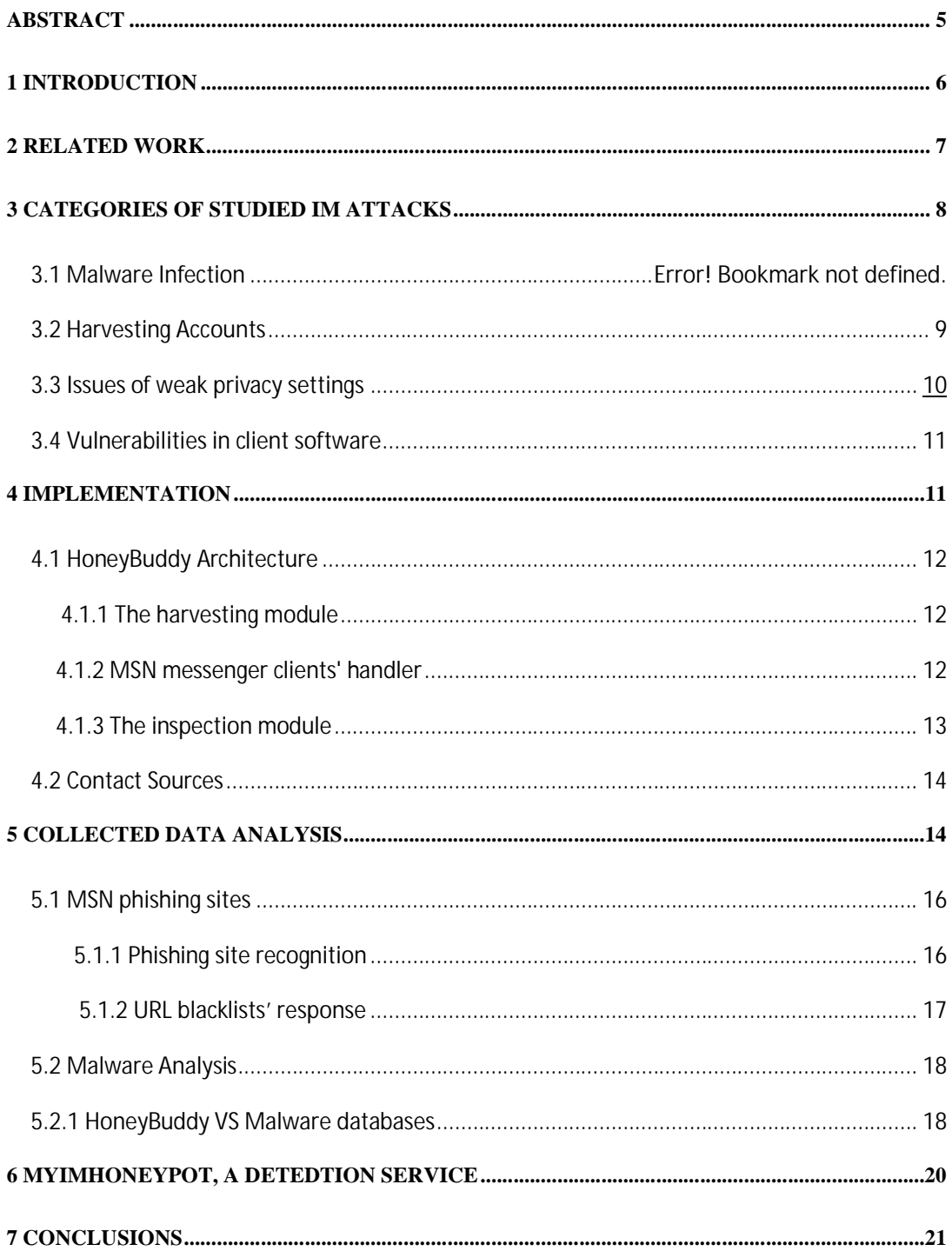

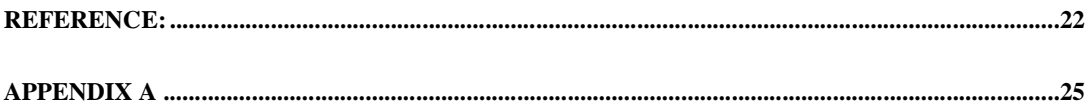

# Table of Figures

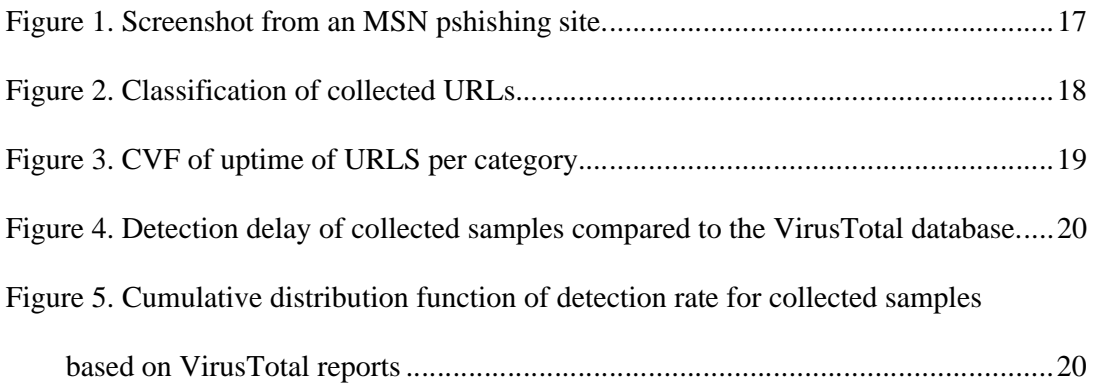

## **Abstract**

Instant messaging (IM) services have become extremely popular because of their momentary activity. The vast majority of Internet users prefer to use instant messaging for their communications instead of sending emails, because it permits the exchange of real-time text messages. Due to their popularity and acceptance, attackers try to exploit such kind of services by sending malicious URLs or files to the contact lists compromised instant messaging accounts or clients. In this work we studied the behaviour of IM attacks through the design and implementation of HoneyBuddy, a honeypot like infrastructure for detecting malicious activities in IM networks. HoneyBuddy finds and adds contacts to its honeypot messengers by querying popular search engines for IM contacts or by advertising its accounts on contact finder sites. Our deployment has shown that with nearly three thousand contacts we can gather between 50 and 110 malicious URLs per day that belong to 10-15 unique domains. 21% of our collected executable samples were not gathered by other malware collection infrastructures, while 87% of the identified IM phishing domains were not recorded by popular blacklist mechanisms.

# **1 Introduction**

Instant messaging is one of the most popular Internet activities. There are hundreds of millions of people around the world that use an instant messenger for communication, as well as millions are and the instant messages that are exchanged every day. Due to the fact that instant messaging services are large-scale deployed, as they are supported by different kinds of computer systems, from the personal computers of the usual type to more sophisticated portable devices, such as the modern mobile phones etc., attackers find them very attractive for their malicious purposes. For this reason, attackers try to exploit vulnerabilities of the IM client software (in the most popular are included Microsoft Windows Live Messenger, Yahoo! Messenger, A.O.L. and Skype), or try to delude IM users through phishing techniques. Once a user account has been compromised, attackers utilise the user's credentials (username and password) to connect to the particular IM service and continue the same procedure to the friends of the user, so as the attack propagates by targeting the victim's contacts. The attack vectors are either file transfers or instant messages that contain URLs of websites controlled by the attacker. As users tend to trust content sent from their contacts, the probability of users accepting the transfer or clicking the URL is higher than in the case of traditional phishing campaigns or malicious websites. This work focuses on the detection of such kind of attacks against IM users. Throughout the experience with the study of these types of attack, came as a result the idea of the implementation of HoneyBuddy, a honeypot mechanism for detecting such attacks. Honeypots are closely monitored decoy machines that are not used by a human operator, and their role is to attract the interest of malicious users and aggregate data of their behaviour. Based on this HoneyBuddy operates a number of IM accounts automatically and is equipped with some significant functions such as, harvesting IM contacts and requesting them to join the IM accounts' lists, accept file transfers, finding in log files URL matching patterns etc.

### **2 Related Work**

Xie et al. propose HoneyIM [32], a system that uses decoy accounts in users' contact lists, to detect content sent by IM malware. HoneyIM can be deployed in an enterprise network and alert network administrators of malicious content, provide attack information, and perform network-wide blocking. HoneyIM has a limited view of the IM attack landscape due to its passive architecture and enterprise deployment. To overcome these disadvantages, HoneyBuddy is an active architecture that constantly adds new "buddies" to its decoy accounts, transcending the narrow confines of an enterprise level deployment, and monitors a variety of instant messaging users for signs of contamination. Furthermore, the use of pidgin [11] prevents their system from detecting attacks that exploit vulnerabilities in dominating instant messaging software such as the MSN live messenger [9]. Trivedi et al. address the problem of instant messaging spam (spim) and how to utilize honeypots to extract network and content characteristics of spim [30]. They set up an open SOCKS proxy that only allows outbound connections to IM servers. The analysis of the collected data reveals several characteristics of spim campaigns. An interesting result is that advertised URLs lead to a small number of websites, something that is confirmed by our findings. However, there are several major differences with our work. While they focus on spim campaigns, our honeypot detects all types of instant messaging threats mentioned in section 3, and also handles malicious file transfers. Furthermore, they propose a passive architecture that waits for spimmers to connect to their open proxy while our system actively broadens its view by connecting with a diverse and wide-spread set of IM users. Finally, their approach will not work with encrypted instant messaging traffic, such as Skype traffic. Mannan et al. conduct a survey and provide an overview of threats against instant messaging users and existing security measures [27]. Several scenarios of attacks against IM users are presented, as well as the weaknesses of default security and privacy features provided by IM client software. They conclude that existing public and enterprise IM systems fail to provide sufficient security and protect users from existing IM threats. Hindocha [22] provides an overview of several IM clients and protocols, threats to instant messaging like worms and trojans, and issues regarding IM blocking. Liu et al. [25] propose an architecture, for detecting and filtering spim, that incorporates widely deployed spam-filtering techniques and new techniques specific to spim based on the analysis of spim characteristics. In follow-up publications [26, 24], the authors focus on instant messaging worms. In [26] worm propagation is modeled and traced through multicast event tree tracing, while in [24] a formal IM worm modeling based on branching process is presented. Williamson et al. [31] apply virus throttling as a mitigation measure against viruses and worms that spread through instant messaging. They explore how several throttle parameters delay propagation without interfering with normal traffic.

# **3 Categories of studied IM Attacks**

As mentioned above, attackers get attracted by the high population of IM networks, so they try to exploit such networks to fulfil their malicious purposes, such as spreading malware, scamming and other similar issues. What follows are the most common scenarios of attacks that take place in IM networks.

# **3.1 Malware Infection**

There are many types of malware instances [21] that their role is to be attached to a victim's instant messaging client and start spreading themselves to random contacts of user's account that use that IM client by sending executables or by sending URLs that point to malicious websites. The most common procedure that these malware pieces follows is to make login to the IM network, to send the malicious URLs or files, and afterwards to log out as expeditiously as possible. In order to appear more believable to an everyday user, the sending URLs point to domains whose name contains the username of the recipient, for example http://contact\_username.party-pics.com.

# **3.2 Harvesting accounts**

Another way for attackers to obtain access to IM accounts and do their malicious stuff is by using compromised credentials which can harvest either through phishing sites, through keyloggers or through social engineering. The fact that many services, such as the MSN, that use unified credentials for email and instant messaging, have made the life of attackers easier. The most common phishing sites, ask for a victim to fill a username and a password field, in order to see some photographs that want to share with her someone of her contactlist. The victim enters her IM credentials in the website and she is redirected to another domain that nothing happens,

however her account is stolen. A screenshot of a phishing site is displayed below, in Figure 1.

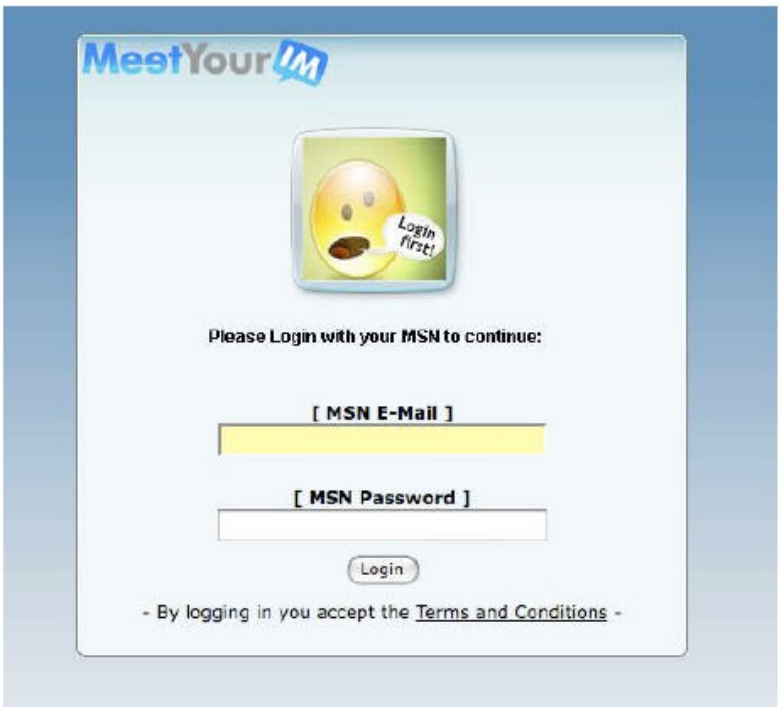

Figure 1: Screenshot from an MSN phishing site.

# **3.3 Issues of weak privacy settings**

Even in the absence of malware infection or stolen credentials, s some messengers provide the option to allow incoming messages from people who are not in the user's contact list. By a look at the latest client versions of the most popular IM services: MSN live messenger, Skype, Yahoo and AIM, one can find out that MSN live messenger is the only IM client which

has a privacy setting enabled by default that blocks messages from accounts not contained in the contact list. Skype, Yahoo and AIM by default allow anyone to send instant messages to our account, but this setting can be opted-out. Attackers exploit these settings to send unsolicited messages to IM users.

# **3.4 Vulnerabilities in client software**

IM client software suffers from the problem of monocultures. Once an exploit is discovered, then automatically millions of clients can be infected immediately [20]. While in the case of malware infection exploits take advantage of the IM client to spread, this case involves the attack where the IM client is used to infect the rest of the machine.

# **4. Implementation**

HoneyBuddy was designed taking into consideration the four attack scenarios mentioned above. It uses the latest versions of the original clients, the same software that most users install. The main reason for this choice is that direct attacks on IM client will be detected. The main idea is to run harvested accounts to a decoy account, or to advertise this account to famous contact finder sites and to monitor any incoming message that is by default suspicious, as HoneyBuddy is a honeypot architecture. In this implementation was chosen the MSN service as it's the most popular, but HoneyBuddy is generic enough to allow the fast implementation and in other IM services. Furthermore, MSN live messenger 2009 inter-operates with Yahoo, and is planned to introduce interoperability with Google Talk, AIM and other services, rendering our architecture

deployable to all major instant messaging services. All deployed messengers run in a fully patched Windows XP SP3 system.

## **4.1 HoneyBuddy Architecture**

In this chapter is presented the main components of HoneyBuddy architecture, which are a harvesting module, a script-based engine that handles the MSN messenger clients and the inspection module.

### **4.1.1 The harvesting module**

The harvesting module is responsible for gathering accounts that will later be added to the decoy accounts. All harvested accounts are inserted in CTT files (MSN contact files) that are imported in the messengers and all accounts listed are automatically invited. In the Appendix A, there is the source code of creation of such lists from the accounts that is collected.

# **4.1.2 MSN messenger clients' handler**

12 The script-based engine starts the messengers and invites all contacts gathered from the harvesting module. Based on the AutoIt software [3], we can automatically start the application, import CTT files and invite other accounts to our friend list. The AutoIT software allows the manipulation of the windows of an application the same way a user would manually click, monitor the status of the application and check for new windows (in order to check for incoming messages). When an incoming message comes and includes a request for a file transfer, the engine automatically understands that there is a transfer by matching strings in the conversation windows and accepts it. As each messenger can only have a limited number of friends in its contact list, MSN by default allows only 1000 contacts, it is preferable to run multiple messengers. For resource efficiency reasons, we used MSN Polygamy [10] in order to run multiple MSN messengers on a single platform without the need of additional virtual machines. Moreover, when a decoy account has been advertised in an account finder site, in case there are requests from other users that have visited this site, the engine accepts all these requests. Sample code of how the engine works is presented in the Appendix A.

## **4.1.3 The inspection module**

The inspection module monitors the logs of the messengers for malicious URLs. It additionally checks the default download folder for new file transfers. An interesting finding is that there were URLs and malware in the Hotmail inboxes of our accounts. Thus, the inspection module was extended to also fetch and analyze e-mails, so as to extract URLs and executable attachments. All malicious URLs are stored in a database and are queried every one hour to check their uptime status.

#### **4.2 Contact Sources**

Were used two major sources for finding and adding contacts. The first one was queries for contact files and e-mail accounts belonging to the @hotmail.com and @live.com domains. Simple queries like "filetype:ctt msn" or "inurl:'@hotmail.com" were able to provide us thousands of contacts. Were invited 6554 contacts to become friends with the decoy accounts. 946 of those (14%) accepted the invitation.

Other potential sources are sites where users advertise their MSN account, such as addmymsn.com[8], orbuddyfetch.com/. The addmymsn.com site contains more than 25,000 active messenger contacts that are advertised by their owners for social networking purposes. Were also advertised some accounts on this site and were instructed the honeypot messengers to accept any friend request. Between two weeks 1990 contacts had been added while this number increases daily.

# **5 Collected data analysis**

In this chapter is provided an analysis of one-month data collected by the HoneyBuddy infrastructure, from the  $1<sup>st</sup>$  to the 31<sup>st</sup> of March 2009. During the collection period, the HoneyBuddy collected 1801 unique URLs that belong to 277 unique top-level domains, and the majority of the malicious URLs had not been detected by popular detected mechanisms.

At first it took place a simple classification of the URLs. The four main categories were phishing, porn, dating and adware (adware are characterized sites that promote third-party addons

for the MSN messenger like extra winks, emoticons etc.). As we can see in the figure 2, bellow, 617 of the URLs in 62 top-level domains were phishing that pose a security danger for IM users.

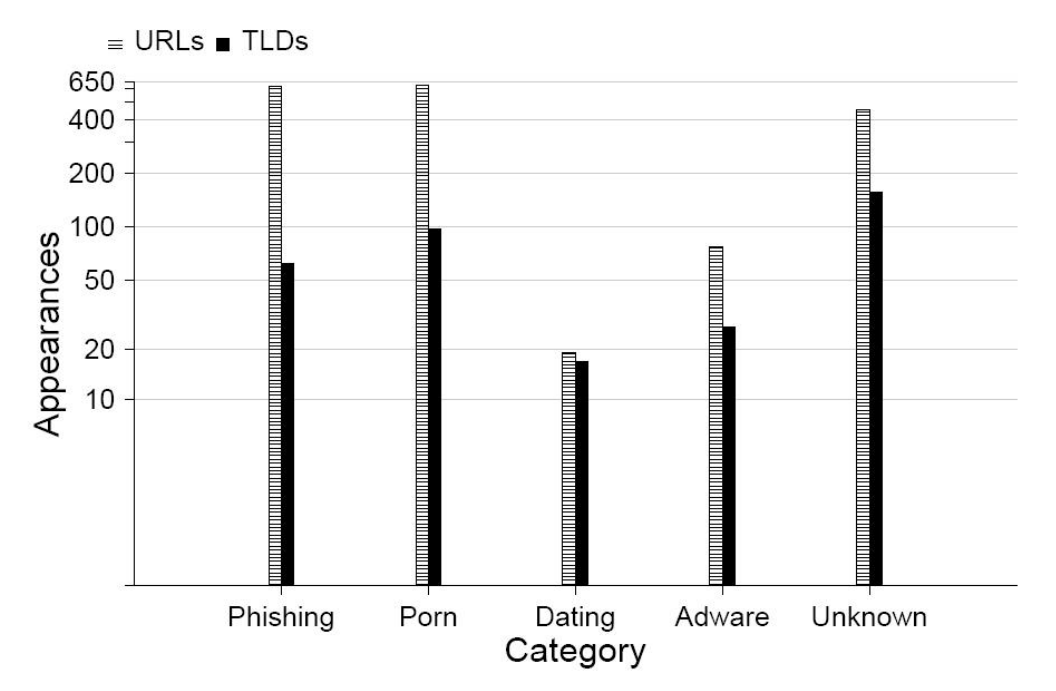

Figure 2: Classification of collected URLs

Afterwards, was done an analysis of the uptime of the collected URLs that can be seen in Figure 3. On average, a site is functional approximately for 240 hours (10 days). Was also plotted the uptime graph for each category. As can be noticed, porn and MSN phishing sites present much higher uptime than adware and unclassified sites. Half of the MSN phishing sites were alive for up to 250 hours (ten and a half days), while adware present a shorter lifetime of up to 80 hours (three and a half days).

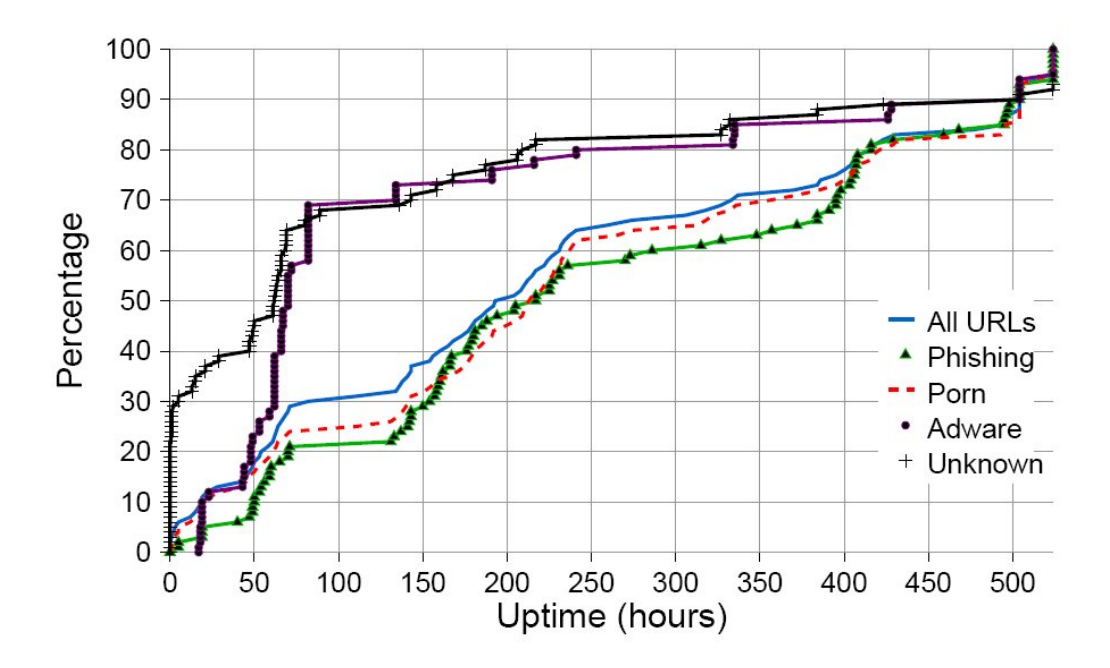

Figure 3: CDF of uptime of URLs per category

# **5.1 MSN Phishing sites**

Attackers try to gather MSN credentials by tricking the user into entering her MSN e-mail and password in a bogus site. To validate that these phishing sites actually steal user credentials, were created several MSN accounts and were entered into the phishing sites. Each account had one of the decoy accounts as a friend. The decoy account received messages from the stolen MSN accounts that advertised the phishing site.

### **5.1.1 Phishing site recognition**

All phishing sites that were gathered look exactly the same. A screenshot of such a site is shown in Figure 1. Was analyzed the source HTML code of all phishing sites and there was absolutely zero difference. All the phishing pages were 6K long and contained the same images and forms. Was also detected a localized phishing site which had translated content, a technique used in e-mail spam campaigns [16]. The number of syntactical and grammatical errors revealed that the text translation was done automatically. For the time being, simple pattern matching for specific text segments is efficient for detecting these sites. Another detection mechanism is to query the various URL blacklists.

## **5.1.2 URL blacklists' response**

17 The Google blacklist was queried through the Google Safe Browsing API [7] to check if it included the phishing sites that were discovered. From the 62 unique top-level domains (TLD) that hosted phishing sites and were detected by HoneyBuddy, only 8 were listed by Google blacklist. That means that 87% of the domains captured by HoneyBuddy were not listed elsewhere, making HoneyBuddy an attractive solution for MSN phishing detection. The average delay from when our system detected one of the 8 sites until it was included in the Google blacklist was around two weeks, leaving a time window of 15 days for attackers to trick users. Firefox, one of the most popular browsers uses the Google Safe Browsing API as an anti phishing measure. It was done the same with the blacklist maintained by SURBL [17] and URL- blacklist.com [18]. SURBL detected only 1 out of the 62 MSN phishing domains (1.5%) and none of the adware domains. None of the phishing or adware sites were listed by URLblacklist.com. A very interesting fact is that all 62 top-level domains translate to only five different IP addresses. Also, was queried Spamhaus.org

[15] but none of the IP addresses were included. 47% of the domains translate to the first IP address, 28% to the second IP address, 18% to the third address and the rest of the domains to the other two.

## **5.2 Malware Analysis**

HoneyBuddy infrastructure collected 19 unique malware samples either through direct file transfers (uncommon case) or by visiting URLs that were redirected to executable files. In the case of URLs, the e-mail account of the victim was always appended as a parameter to make it look more realistic. In some cases attackers used popular keywords, like Facebook. Due to the small volume of files, it was easy to manually check these files using the Anubis analysis center [1]. All of them were characterized as dangerous, while some of them were bots that connected to an IRC C&C server. By joining the IRC network, we downloaded even more malware samples (not listed in this section).

### **5.2.1 HoneyBuddy VS Malware databases**

In order to verify how original these samples are, were submitted to the VirusTotal [19] service. VirusTotal is a large malware collection center with the primary goal of providing a free online virus and malware scan report for uploaded samples. Every day VirusTotal receives around 100,000 samples. Four collected samples had not been seen by VirusTotal before, that is 21% of the samples were zero-day malware instances. Figure

4 shows the relative detection delay compared to the date the samples entered the VirusTotal database. The base bar of the stack graph (solid white) shows how many samples were detected with a delay of one or more days, the middle bar (solid black) displays the number of samples that were detected the same day as VirusTotal while the top bar shows the number of samples not included in the VirusTotal database. Five samples (26%) were collected the same day they entered the VirusTotal database, while the maximum detection delay was five days. We also checked the VirusTotal analysis reports for the collected samples. 42% of the samples were detected by half of the antivirus engines, while the maximum detection rate was 77%. However, the dates of the analysis reports were one month after the collection date as we did not submit the samples the day they were captured. The one month delay means higher detection rates for the anti-virus engines. Even in that case, it can be observed that there are samples that are recognized only by one third of the anti-virus products. The cumulative distribution function of detection rates can be seen in Figure 5.

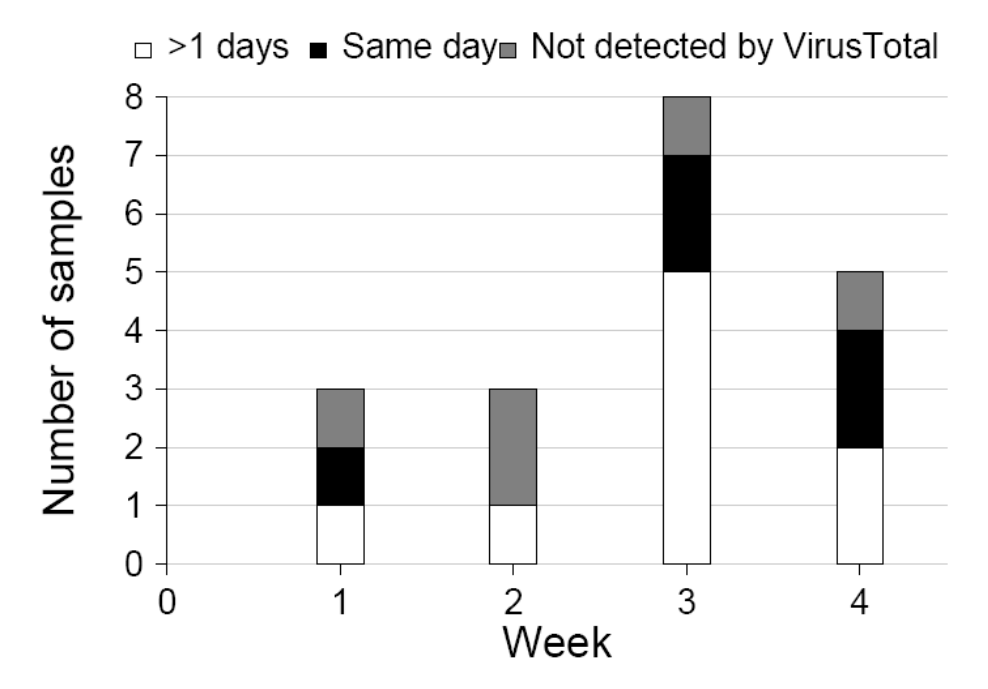

Figure 4: Detection delay of collected samples compared to the VirusTotal database.

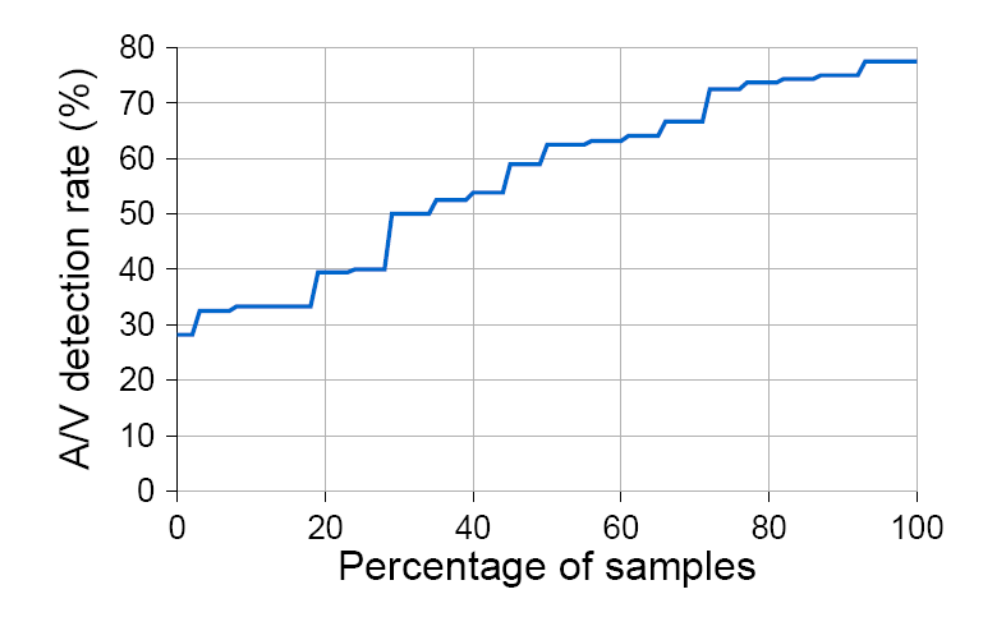

Figure 5: Cumulative distribution function of detection rate for collected samples based on VirusTotal reports.

# **6. MyIMhoneypot, a detection service**

From all the study that was described, came out the idea of setting up an early detection service that can inform users if their accounts or IM clients have been compromised. MyIMhoneypot is orthogonal to existing defence mechanisms and works as follows. Any user that wants to check if her account is compromised registers with the myIMhoneypot service. Upon registration, the service creates a unique IMhoneypot account (for example, a new MSN account that will be used as a decoy account) and informs the user to add that honeypot account to her contact list. As the user will never start a conversation with the honeypot account but an IM attacker will, the user can check if something is wrong by visiting the website of the service and checking the conversation logs with her unique honeypot account. If there are entries in the conversation log of her decoy account, then there is a strong

indication that her IM client or credentials have been compromised. There is an implementation of MyIMhoneypot for the MSN platform, named myMSNhoneypot and can be found at http://mymsnhoneypot.dyndns.org.

# **7. Conclusions**

In this work is being proposed HoneyBuddy, an active honeypot infrastructure designed for detecting malicious IM activities in the wild. HoneyBuddy automatically finds user accounts for incoming messages and file transfers, and extracts suspicious executables and URLs. The suspicious data gathered by HoneyBuddy is correlated with existing blacklists, and malware collection center databases. Despite the simplicity of our system, deployment for the MSN service showed that 87% of the identified phishing domains were not listed by popular blacklist mechanisms. Furthermore, 21% of collected malware samples were also not listed by other infrastructures. These findings confirm that existing security measures of instant messaging services are insufficient, and also indicate the effectiveness of our system as a complementary detection infrastructure.

It was also deployed myMSNhoneypot, a prototype implementation of a service that is open to the public and creates dedicated IM honeypots for users. This service provides an early alerting mechanism for users whose IM accounts or clients are compromised. It provides decoy accounts for users that register with the service to add to their contact list. A message from the user to a decoy account is an indication that the user's credentials or IM clients are compromised, as the user would never initiate a conversation with the decoy contact.

#### **References**

[1] Anubis: Analyzing unknown binaries. http://anubis. iseclab.org/.

[2] AQABA Search Engine Demographics. http://http:// www.aqaba-sem.com/search ed.htm/.

[3] AutoIt. http://www.autoitscript.com/autoit3/ index.shtml/.

[4] BuddyFetch. http://buddyfetch.com/.

[5] CAPTCHA: Telling Humans and Computers Apart Automatically. https://captcha.net/.

[6] Europe surpasses north america in instant messenger users, comscore study reveals. http://www.comscore.com/press/

release.asp?press=800. [7] Google safe browsing api. http://code.google.com/ apis/safebrowsing/.

[8] MSN Contacts Finder. http://addmymsn.com/.

[9] Msn messenger. http://messenger.live.com/.

[10] MSN Polygamy. http://www.softpedia.com/

get/Internet/Chat/Instant-Messaging/ MSN-Messenger-7-8-Polygamy.shtml/.

[11] Pidgin, the universal chat client. http://www.pidgin.im/.

[12] Planetlab, an open platform for developing, deploying and accessing planetary-scale services. http: //www.planet-lab.org.

[13] Scraping facebook email addresses. http: //kudanai.blogspot.com/2008/10/

scraping-facebook-email-addresses.html.

[14] Skype Fast Facts, Q4 2008. http://ebayinkblog.com/wp-content/uploads/ 2009/01/skype-fast-facts-q4-08.pdf.

[15] The spamhaus project. http://www.spamhaus.org/.

[16] The state of spam a monthly report august 2007. http://www.symantec.com/avcenter/reference/ Symantec Spam Report - August 2007.pdf.

[17] Surbl. http://www.surbl.org.

[18] Urlblacklist.com. http://www.urlblacklist.com/.

[19] Virustotal, online virus and malware scan. http://www. virustotal.com/.

[20] Vulnerability in PNG Processing Could Allow Remote Code Execution. http://www.microsoft.com/technet/ security/bulletin/MS05-009.mspx.

[21] W32.Bropia. http://www.symantec.com/ security response/writeup.jsp?docid= 2005-012013-2855-99&tabid=2.

[22] HINDOCHA, N. Threats to instant messaging. *Symantec Security Response* (2003).

[23] LESKOVEC, J., AND HORVITZ, E. Planetary-Scale Views on a Large Instant-Messaging Network. In *Proceedings ofWWW2008* (April 2008).

[24] LIU, Z., AND LEE, D. Coping with instant messaging worms statistical modeling and analysis. pp. 194–199.

[25] LIU, Z., LIN, W., LI, N., AND LEE, D. Detecting and filtering instant messaging spam - a global and personalized approach. pp. 19–24.

[26] LIU, Z., SHU, G., LI, N., AND LEE, D. Defending against instant messaging worms. In *In Proceedings of IEEE GLOBECOM*

*2006* (2006), pp. 1–6. [27] MANNAN, M., AND VAN OORSCHOT, P. Secure public instant messaging: A survey. In *Proceedings of the 2nd Annual Conference*

*on Privacy, Security and Trust (PST04)*, pp. 69–77. [28] PORTOKALIDIS, G., SLOWINSKA, A., AND BOS, H. Argos: an Emulator for Fingerprinting Zero-Day Attacks. In *Proceedings of ACM SIGOPS Eurosys 2006* (April 2006).

[29] PROJECT, H. Know your enemy: Learning about Security Threats. *Pearson Education, Inc.* (2004).

[30] TRIVEDI, A., JUDGE, P., AND KRASSER, S. Analyzing network and content characteristics of spim using honeypots. In *Proceedings of the 3rd USENIX SRUTI* (2007).

[31] WILLIAMSON, M., PARRY, A., AND BYDE, A. Virus throttling for instant messaging. In *Virus Bulletin Conference* (2004), pp. 38–4.

[32] XIE, M., WU, Z., AND WANG, H. HoneyIM: Fast detection and suppression of instant messaging malware in enterprise-like networks. In *Proceedings of the 2007 Annual Computer Security Applications Conference (ACSAC07)*.

# **Appendix A**

What follows are a small piece of HoneyBuddy architecture:

Harvesting module:

```
Code for searching in Google ctt files and download them, to be 
imported later to the decoy accounts (Python):
```

```
#!/usr/bin/python
```

```
from Google import Google, search
import os, sys, threading
```

```
def download(url):
         """
```

```
Copy the contents of a file from a given URL
to a local file.
"""
import urllib
webFile = urllib.urlopen(url)
localFile = open(url.split('')[-1], 'w')localFile.write(webFile.read())
webFile.close()
localFile.close()
```
"""

```
create a file named "search results.txt" to save
some information there about the search procedure
"""
#del sys
#sys.stdout = open("out.txt", "w")class DownloadUrls(threading.Thread):
   def __init__(self, result):
     threading.Thread.__init__(self)
     self.result = result
   def run(self):
         try:
            print "downloading url: %s ...\n" % (result.url())
           #sys.stdout = open("out.txt", "a") download(result.url())
         except IOError:
            print "The server is taking too long to respond. Connection Timeout!"
```
 $"''"$ 

search in google for 'filetype:ctt "msn"'' 122: is the number of results that google gives """

```
results = search('filetype:ctt "msn"', 60)
```
total\_urls=0

```
\cdots
```

```
create a directory with name setted in folder name,
and change the current directory to the created one.
(Checks if already exists in the begining)
"""
foldername = "msn_ctt_files"
folder\_exists = 0listdirs= os.listdir("./")
for directory in listdirs:
  if directory == foldername:
  folder\_exists = 1if folder_exists == 0:
  folder = os.mkdir(foldername)
os.chdir("./"+foldername)
for result in results:
         #create one thread for each url download...
         background = DownloadUrls(result)
         background.start()
         background.join() # Wait for the background task to finish
         total_urls += 1
```

```
print "Total number of urls: %d" % (total_urls, )
```
#### Code that converts a file that contains mails, to ctt format to be imported to a decoy account (Python):

```
#!/usr/bin/python
```

```
import sys, string, os
```
''' Converts a file that contains e-mails to ctt format '''

```
''' Return True if file already exists, else False'''
def fileExists(f):
    try:
     file = open(f) except IOError:
      exists = False else:
     exists = True return exists
```
# --- The Main Program ---

```
if sys.argy[1] == " print "\n\t Usage: file2ctt.py <emails_file>"
  sys.exit()
mails_file = open(sys.argv[1], 'r')# if file exists, erase the old file..
if fileExists("accounts.ctt") == True :
  os.system("rm accounts.ctt")
cttfile = open("accounts.ctt",'w')
cttfile.write("<?xml version=\langle"1.0\rangle"?>\langlen")
cttfile.write("<messenger>\n")
cttfile.write(" <service name=\".NET Messenger Service\">\n")
cttfile.write(" <contactlist>\n")
for line in mails_file:
  print line.rstrip('\n')
 cttfile.write(" <contact>"+line.rstrip('\n')+"</contact>\n")
cttfile.write(" </contactlist>\n")
cttfile.write(" </service>\n")
cttfile.write("</messenger>\n")
```
Inspection module:

Code of fetching the decoy account mailboxes and searching them for URLs in the mailboxes (Python):

#!/usr/bin/python

import poplib import os from email.Parser import Parser import string import re import errno import datetime as dt import MySQLdb #convert a string month to its an integer representation

def month2number(m):  $month\_no = \{$  'Jan': '01', 'Feb': '02', 'Mar': '03', 'Apr': '04', 'May': '05', 'Jun': '06', 'Aug': '08', 'Sep': '09', 'Oct': '10',

 'Nov': '11', 'Dec': '12', }[m] return month\_no

#convert a date from format'4 Mar 2009' to '2009-3-4' (datetime for sql) #s should be 11 chars long.if day is  $< 10$ , then s[10] should be '' def to\_dateTime(s): if  $s[10] ==$  ' : return '%s-%s-0%s'%(s[6:10], month2number(s[2:5]), s[0]) else: return '%s-%s-%s'%(s[7:11], month2number(s[3:6]), s[0:2])

```
#split an sql dateTime to python time
def datetime_slice(s):
 return int(s[5:7]), int(s[8:10]), int(s[0:4])
```

```
def hotmail_parser (username, password, url_list):
 print "* examine mailbox of %s"%username
 M = poplib.POP3_SSL('pop3.live.com')
 M.user(username)
 M.pass_(password)
```

```
 p=Parser()
```
try:

```
 os.mkdir("attachments")
 except OSError, e:
          # Ignore directory exists error
         if e.errno\leqerrno.EEXIST:
                   raise
```
urlfinders = [

```
re.compile("([0-9]{1,3}\\.[0-9]{1,3}\\.[0-9]{1,3}\\.[0-
9[\{1,3\}](((news|telnet|nttp|file|http|ftp|https)://)|(www|ftp)[-A-Za-z0-9]*\\.)[-A-Za-z0-9\\.]+)(:[0-
9]*)?/[-A-Za-z0-9_\\$\\.\\+\\!\\*\\(\\),;:@&=\\?/~\\#\\%]*[^]'\\.}>\\),\\\"]"),
           re.compile("([0-9]{1,3}\\.[0-9]{1,3}\\.[0-9]{1,3}\\.[0-
9]{1,3}|(((news|telnet|nttp|file|http|ftp|https)://)|(www|ftp)[-A-Za-z0-9]*\\.)[-A-Za-z0-9\\.]+)(:[0-
9]*)?"),
           re.compile("'\\<((mailto:)|)[-A-Za-z0-9\\.]+@[-A-Za-z0-9\\.]+")
```
]

```
numMessages = len(M-list() [1]) for i in range(numMessages):
```

```
 #get the whole e-mail into a single string
fullmsg = string.join(M.retr(i+1)[1],\ln)
```

```
 #parse the string to construct a Message
msg = p.parsestr(fullmsg) #we get the Received header as a timestamp
 datereceived = "" 
 if msg.__contains__('Received'):
          datereceived = msg.__getitem__('Received')
ar = datereceived.split(\dot{ };')
```

```
datereceived = ar[1] except:
          #print "Malformed Received header"
          continue
 datereceived = datereceived.strip()
 #iterate through all parts of the email
 for part in msg.walk():
          # multipart/* are just containers
          if part.get_content_maintype() == 'multipart':
                   continue
         filename = part.get filename() #if we have an attachment , dump it to the folder
          if filename:
                  fp = open(os.path.join("attachments", filename), 'wb') fp.write(part.get_payload(decode=True))
                   fp.close()
          else:
                   #text parts must be searched for URLs
                   body = part.get_payload(decode=True)
                   for matcher in urlfinders:
                           m = matcher.search(body)
                            if m is not None:
                                     #conver date to sql timestamp
                                    url date = to dateTime(datereceived[5:16])
                                    url = m.group(0).strip() #create a dictionary with url details
                                    url\_dict = \{\}url\_dict['url"] = urlurl\_dict['date"] = url\_dateif len(url\_list) == 0:
                                      url_list.append(url_dict)
                                     else:
                                              url found = Falsefor i in range(len(url_list)):
                                               if url_list[i]["url"] == url:url found = True; break
                                               if url_found == True:
                                               dt1 = url\_list[i]["date"]dt2 = url\_datem1, d1, y1 = datetime_slice(dt1)
                                               m2, d2, y2 = datetime_slice(dt2)
                                               date1 = dt.data(y1, m1, d1)date2 = dt.data(y2, m2, d2)dateDiff = date2 - date1 if dateDiff.days < 0:
                                                url\_list[i]["date"] = url\_date else:
                                                 url_list.append(url_dict)
```
#list with dictionaries of unique url domains and their timestamps urls=[]

print "\* Start to examine the mailboxes" hotmail\_parser("johanna\_1990@windowslive.com","Password!.",urls) hotmail\_parser("gina\_sweeet@windowslive.com","Password!.",urls) hotmail\_parser("natallia\_88@live.com","Password!.",urls) hotmail\_parser("claudia\_\_87@live.com","Password!.",urls) hotmail\_parser("lucia\_\_86@live.com","Password!.",urls) hotmail\_parser("milena86@windowslive.com","Password!.",urls) hotmail\_parser("emma88@windowslive.com","Password!.",urls) hotmail\_parser("emily86@windowslive.com","Password!.",urls) hotmail\_parser("sofia\_\_89@windowslive.com","Password!.",urls) #hotmail\_parser("maria\_88@windowslive.com","Password!.",urls) #other pass!!! hotmail\_parser("christina\_\_\_89@windowslive.com","Password!.",urls) hotmail\_parser("ada\_1990@windowslive.com","Password!.",urls) #hotmail\_parser("helen\_\_88@windowslive.com","Password!.",urls) hotmail\_parser("miss\_anna\_90@live.com","Password!.",urls) hotmail\_parser("christinaa\_1990@windowslive.com","Christ!Ina.",urls) hotmail\_parser("miss\_honey@windowslive.com","Miss!Honey.",urls) hotmail\_parser("mr\_honey@windowslive.com","Mr!Honey.",urls) hotmail\_parser("mariaa\_1990@windowslive.com","Mar!Ia.",urls)

#### url\_sum=0 urls\_added=0

```
# connect to the MySQL server
try:
 print "\n* Connecting to database..."
conn = MySQLdb.connect(host = "localhost",user = "root", passwd = "mv2ghasz",
               db = "im\_honeypots")except MySQLdb.Error, e:
 print "Error %d: %s" % (e.args[0], e.args[1])
 sys.exit (1)
```
#### #try:

```
cursor = conn.cursor()
```

```
for i in range(len(urls)):
  #see if this url already exists in the database
  cursor.execute("select * from mail_url where url='%s'"%urls[i]["url"])
  row = cursor.fetchone ()
  if row == None :
   cursor.execute ("""
         INSERT INTO mail_url (url, timestamp, category, source)
         VALUES
           ('%s', '%s', null, '%s')
    """ % (urls[i]["url"],urls[i]["date"], "email"))
   url_sum+=1
   urls_added+=1
  else:
  url\_sum+=1#except MySQLdb.Error, e:
```

```
# print "Error %d: %s" % (e.args[0], e.args[1])
```
cursor.close () print "\n---> total URLs:%d\n"%url\_sum print "---> URLs added:%d\n"%urls\_added for i in range(len(urls)): print urls[i]["url"]+""+urls[i]["date"] Code of msn handler:

#### Code for parsing the log files of the decoy accounts, extracting the URLs and store them to a database (Python):

```
#!/usr/bin/python
import xml.dom.minidom
import sys, string, os
import subprocess
import re
import datetime as dt
import MySQLdb
''' different types of date:
    m/d/yyyy len=8
    m/dd/yyyy len=9
    mm/d/yyyy len=9
    mm/dd/yyyy len=10
'''def date_slice(s):
if len(s) == 8:
   return int(s[0:1]), int(s[2:3]), int(s[6:8])
 elif len(s) == 10:
   return int(s[0:2]), int(s[3:5]), int(s[8:10])
 elif len(s) == 9:
  if s[1] == ':
    return int(s[0:1]), int(s[2:4]), int(s[7:9])
   else:
   return int(s[0:2]), int(s[3:4]), int(s[7:9])
def slice_dash(s):
 if len(s) == 8:
  return int(s[5:6]), int(s[7:8]), int(s[2:4])
 elif len(s) = 10:
  return int(s[5:7]), int(s[8:10]), int(s[2:4])
 elif len(s) == 9:
  if s[6] == -:
   return int(s[5:6]), int(s[7:9]), int(s[2:4])
   else:
   return int(s[5:7]), int(s[8:9]), int(s[2:4])
#def datetime_slice(s):
# return int(s[6]), int(s[9]), int(s[3])
#def datetime_slice(s):
# return int(s[5:7]), int(s[8:10]), int(s[0:4])
```

```
# Pattern for fully-qualified URLs:
url\_pattern = re.compile( r''') (?x)( # verbose identify URLs within text
    (http|ftp|gopher|www.) # make sure we find a resource type
            (\frac{1}{2}){0,} # ...needs to be followed by colon-slash-slash
     (\w+[:.])?){2,} # at least two domain groups, e.g. (gnosis.)(cx)
            (\frac{1}{2} # could be just the domain name (maybe w/ slash)
        [\wedge \infty] + \# or stuff then space, newline, tab, quote
           [\w/]) # resource name ends in alphanumeric or slash
   (?=[\s\cdot,\gt;)'']]) # assert: followed by white or clause ending
              ) # end of match group
                ''')
```
#### $l = []$

```
def getText(nodelist):
  rc = " for node in nodelist:
     if node.nodeType == node.TEXT_NODE:
       rc = rc + node.data return rc
```

```
def handleLog(log):
   messages = log.getElementsByTagName('Message')
   handleMessages(messages)
```

```
def handleMessages(messages):
   for message in messages:
```

```
bitmess = message
   date = bitmess.attributes["DateTime"]
    #print date.value
 handleMessage(message, date)
```

```
def handleMessage(message, date):
   handleMessageText(message.getElementsByTagName("Text")[0], date)
```

```
def handleMessageText(text, date):
   all = url_pattern.findall("%s\n" % getText(text.childNodes).encode("utf-8"))
  if all == \Box:
         return
```

```
 for i in all:
 d = \{\} #if url begins with 'w' ("www"... ) add in the begining "http://"
 if i[0][0] == 'w':url = "http://"+i[0] else:
      url = i[0]d['url"] = url datetime = date.value
 this_date = datetime[0:10] #keep only the date
 md, dd, yd = datetime slice(this date)
 d["date"] = this dateif len(l) == 0:
```

```
l.append(d)
```
#### return

```
 url_found = False
 for j in range(len(l)):
     if 1[j]["url"] == url:url found = True break
 if url_found == True:
     dt1 = 1[j]["date"]dt2 = this\_datem1, d1, y1 = datetime_slice(dt1)
     m2, d2, y2 = datetime_slice(dt2)
     date1 = dt.data(y1, m1, d1)date2 = dt.data(y2, m2, d2)dateDiff = date2 - date1
```
if dateDiff.days < 0:  $1[j]["date"] = this_data$ 

#### else:

l.append(d)

#### def fileExists(f): try:  $file = open(f)$  except IOError:  $\tilde{\text{exists}} = 0$  else:  $exists = 1$ return exists

# --- The Main Program -- logspath = "/home/petsas/project/msn logs/"

```
dirList=os.listdir(logspath)
```
print "\* Start to examine msn log files"

```
for fname in dirList:
 print "* examine msn logs for %s" % fname
```
 $scriptpath = os.getcwd() + \frac{1}{r}$ os.chdir(logspath+fname+"/History/")

 path="./"  $total_{_1}$ files = 0 dirList=os.listdir(path) for fname1 in dirList: if os.path.splitext(fname1) $[-1] == ".xml"$ :

 $logfile = open(fname1,"r")$ 

dom = xml.dom.minidom.parse(logfile)

handleLog(dom)

```
 logfile.close()
total_{\text{limits}} = total_{\text{rel}} + 1
```
print "\n---> total log files examined:%d\n"%total\_files

```
url_sum=0
urls_added=0
res = open("res", "w")# connect to the MySQL server
try:
 print "\n* Connecting to database..."
  conn = MySQLdb.connect (host = "localhost",
                user = "root", passwd = "mv2ghasz",
                db = "im\_honeypots")except MySQLdb.Error, e:
  print "Error %d: %s" % (e.args[0], e.args[1])
 sys.exit (1)
for i in range(len(l)):
        res.write("%s %s\n" % (l[i]["url"], l[i]["date"]) )
#try:
cursor = conn.cursor ()for i in range(len(l)):
        #res.write("%s %url_sus\n" % (l[i]["url"], l[i]["date"]) )
  cursor.execute("select * log_url from url where url='%s'"%l[i]["url"])
  row = cursor.fetchone ()
  if row == None :
   #print "None\n"
   cursor.execute ("""
        INSERT INTO log_url (url, timestamp, category)
         VALUES
           ('%s', '%s', null)
    """ % (l[i]["url"],l[i]["date"]))
   url_sum+=1
   urls_added+=1
  else:
   url_sum+=1
   #print cursor.rowcount
#except MySQLdb.Error, e:
# print "Error %d: %s" % (e.args[0], e.args[1])
#res.close()
cursor.close ()
```
print "---> URLs added:%d\n"%urls\_added

print "\n---> total URLs:%d\n"%url\_sum

#### MSN Handler:

#### Accept files and contacts procedure (AutoIt):

```
117
      Ш
              ;Check if file with contacts exists
118
              If FileExists($file) Then
      申
119
120
                  \texttt{Scontacts} = \texttt{FileOpen}(\texttt{file}, 0)121
                  ; Check if file opened for reading OK
122
123
                  If $contacts = -1 Then
      旧
                       MsgBox(0, "Error", "Unable to open contacts.txt file.")
124
125
                      Exit
126
                  EndIf
127\,128
                  Si = 0129\,130
                  ; Read in lines of text until the EOF is reached
131
                  While 1
       白
                      :0r \xi i = 500 to add maximum 500 contacts
132
                       $line = FileReadLine ($contents)133
134
                      If Gerror = -1 Or $i = 500 Then ExitLoop
135
136
                       add_contact($line)
137
_{\rm 138}139
                       5i \neq 1WEnd
140
141\,142\,FileClose($contacts)
143
^{\rm 144}145
              EndIf
146
         EndFunc := := > add contacts from
147
148
1\,49\Box Func IsVisible($handle)<br>\Box If BitAND(NinGetSta
              If BitAND(WinGetState($handle), 2) Then
150
151\,Return 1
       皁
152
             Else
153
                 Return 0
154
             EndIf
155
156
         EndFunc \rangle ==> IsVisible
```

```
;accept all files that send contacts
 3132
       Func Accept_files()
 33
               s_{\text{var}} = \overline{\text{Minkist}}^{\rm 34}For $i = 1 To $var[0][0]35
                   ; Only display visble windows that have a title
 36
 37
                    $Iivevin = StringInStr($var[$i][0], "Live Messageer", 0)$38
                    $1ocation = StringInStr(5var[5i][0], "@", 0)39
 40<sub>1</sub>If $1ocation > 0 And IsVisible($var[$i][1]) Then
 41MinActivate("[TITLE:" & $var[$i][0] & ": CLASS: IMWindowClass]")
 42
                         Animal variation ("[TITLE:" & $var[$1][0] & "; CLASS: IMMindowClass]")<br>SendKeepActive("[TITLE:" & $var[$1][0] & "; CLASS: IMMindowClass]")
 43
 44
 45\,; go to text field where are the send messages
                         Send("+{TABLE})")46
 47
                         ;select all the text of send messages
 \bf 48Send("^{\wedge}a")49
                         ;copy it to clipboard
 50Send("^{\wedge} \mathbb{C}^{\mathbb{N}})51\text{Sclipbrd} = \text{ClipGet}()52
                         :MsgBox(0, "Clipboard contains:", $clipbrd)
 53
 ^{\rm 54};Doing some procedures, like closing a video call,
       Ė
 55
                         ;by detect spesific patterns in conversation
 56
                         {\bf \textit{S}result = \textit{StringInStr}(\textit{Sclipbrd, "Alt+C")}}$isCall = StringInStr(Sclipbrd, "is calling you.")57
                        $isInvitation = StringInStr($clipbrd, "is inviting you to start")<br>$isNebcamCall = StringInStr($clipbrd, "wants to start a Video Call with you")
 58
 59
 60
                         :to take off Alt+A event...
 61
                         Send(" (RIGHT)")
 62
 63
 64
                         Send("{TRB})")65
 66
                         If $result > 0 Then
 67
 68
       ₿
                              If $isWebcamCall > 0 Or $isCall > 0 Or $isInvitation > 0 Then
 69
                                  Send("1D")70\textbf{MinKill}(" [TIME: " 6 [ථ] [0] 6] " ;  {\tt CLASS:IMMindowClass}]")\overline{71}Else
                                  Send("!C")7273
                             EndIf
 7475Avoid Warning Window
                              NinActivate("[CLASS:DUIDialog]")
 76
 77SendKeepActive("[CLASS:DUIDialog]")
 78
 79
                             Send("ENTER)")80
                        Else
       ₿
 ^{\rm 81}WinClose("[TITLE:" & $var[$i][0] & "; CLASS: IMVindowClass]")
 82
 83
       ₿
                              ; if there is a file transfer == > don't close the conversation
 84
                              ;until the tranfer is completed
       è
 85
                             If WinExists("[CLASS:#32770]") Then
 86
                                  MinActivate("ICLASS:#327701")
 87
                                  SendKeepActive("[CLASS:#32770]")
 88
                                  Send("{ENTER})")EndIf
 89
 90.
 91EndIf
 92
 93
 94
 95
                    .<br>i accept contact
 96
                   ElseIf $livewin > 0 Then ;without isVisible
       阜百
                         If WinExists("[CLASS: Contact Add Invite]") Then
 97
                             WinSetState("[TITLE:" & $var[$i][0] & "; CLASS: Contact Add Invite]", "", @SW SHOW)
 98
                              WinSetState("[TITLE:" & $var[$i][0] & ": CLRSS: Contact Add Invite]", "", @SW ENABLE)
 99
                             MinActivate("[TITLE:" & $var[$i][0] & ": CLASS:Contact Add Invite]")
100
101
                             SendKeepActive("[TITLE:" & $var[$i][0] & "; CLASS: Contact Add Invite]")
102
103
104
                             Send("{ENTER}")
105
                             Sleep(250)106
107
                              WinSetState("[TITLE:" & $var[$i][0] & ": CLASS:Contact Add Invite]", "", @SW_SHOW)
                             MinSetState("[TITLE:" & $var[$i][0] & "; CLRSS:Contact Add Invite]", "", GSV_ENABLE)<br>MinSetState("[TITLE:" & $var[$i][0] & "; CLRSS:Contact Add Invite]")<br>MinActivate("[TITLE:" & $var[$i][0] & "; CLRSS:Contact Add Invite]")
108
109
                              SendKeepActive("[TITLE:" & $var[$i][0] & "; CLASS:Contact Add Invite]")
110
```
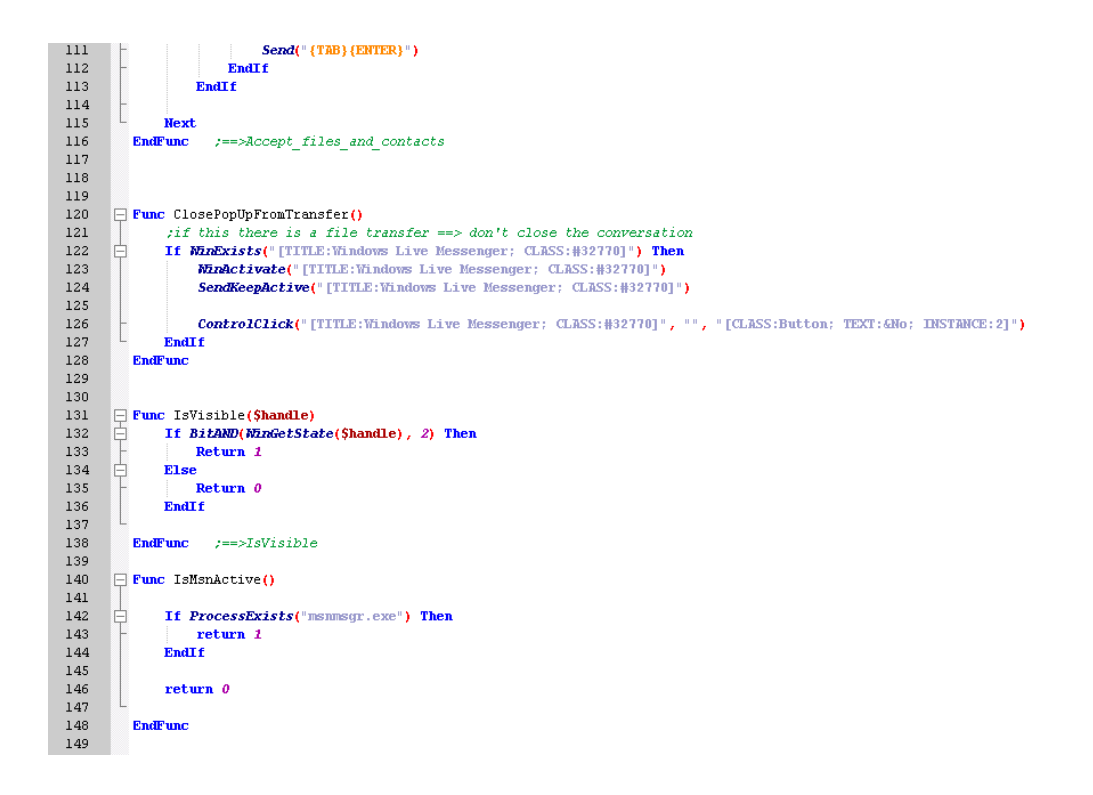

add contact from a file procedure (AutoIt):

```
\mathbf{1}; Prevent Duplicates From Running
\sqrt{2}_{\rm 3}\exists If ProcessExists("msnmsgr.exe") Then
               Dim $iMsgBoxAnswer
 \bf{4}\sqrt{5}$iMsgBoxAnswer = MsgBox(4, "Attention", "Messenger is already running. Do you want to close it due to continue the script?")
 \epsilonSelect
       自申
 \,7Case $iMsgBoxAnswer = 6 ; YES
                         NsgBox(0, "Info", "Restarting MSN...", 1)<br>ProcessClose("msnmsgr.exe")
 ^{\rm 8}\begin{array}{c} 9 \\ 10 \end{array}: RumMSN()\overline{11}^{\rm 12}è
                    Case $iMsqBoxAnswer = 7 ;<br>NO <br> \label{eq:2.1} \emph{KsgBox}(0, \mbox{ ``Info'' }, \mbox{ ``Script is being terminated} \dots", 1)_{\rm 13}_{\rm 14}15\,ProcessClose("AutoIt3.exe")
_{\rm 16}\begin{array}{c} 17 \\ 18 \end{array}EndSelect
          EndTf
_{\rm 19}20\,\Box: Run windows Live Messenger
        | ; kun windows Live messenger<br>| ;Run(@ProgramFilesDir & "\Windows Live\Messenger\msnmsgr.exe")
\mathbf{21}^{\rm 22}^{\rm 23}\Box ; Wait for the MSN become active - it is titled "Windows Live Messenger" on English-language systems
        WinWaitActive("Windows Live Messenger")
^{\rm 24}25
26<sub>1</sub>\Box If FileExists(@ScriptDir & "/user details.txt") Then
\frac{1}{27}^{\rm 28}$usr det = FileOpen(@ScriptDir & "/user details.txt", 0)
29
_{\rm 30}; Check if file opened for reading OK
       ₿
3\,\mathsf{L}If Susrdet = -1 Then
32<br>33<br>34<br>35NsgBox(0, 'Error', 'Unable to open user_datails.txt file.")Exit
               EndIf
36
                ; Read in lines of text until the EOF is reached
\overline{3}\,\overline{7}38
                $username = FileReadLine ($usr det)39
                Spassword = FileReadLine(Susr\_det)MSgBox(0, 'Info'', $password)40\,
```
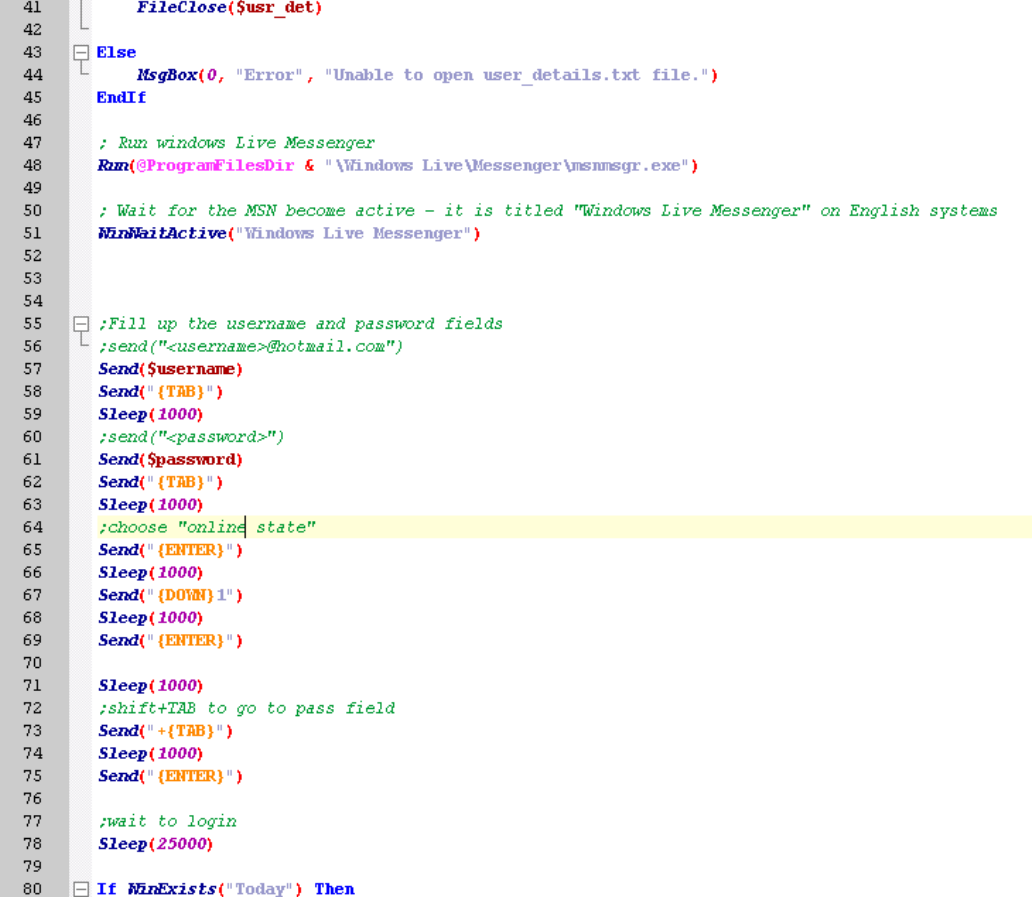

```
L
81
              MinClose("Today")
82
         EndIf
83
      \boxminus ; file with contacts to add named as "contacts.txt" in directory \top ; where the script is
84
85
86
         $file existance = FileExists(@ScriptDir & "/contacts added.txt")
87
      \exists If $file existance = 0 Then
88
89
              add_contacts_from(@ScriptDir & "/contacts.txt")
90
              $cnt\_added = FileOpen(@ScriptDir & "/contents\_added.txt", 10$)91FileClose($cnt_added)
92
         EndIf
93
94
95
      \Box Func add_contact($strContact)<br>\Box If MinExists("Windows Live
 96
 97
              If WinExists("Vindows Live Messenger") Then
98
                   MinActivate("Windows Live Messenger")
99
                   WinNaitActive("Windows Live Messenger")
100\,101
                   Send("{MLT})")102
                   Send("{RIGHT}")
103
                   Send("{DOM}")104
                   Send("{ENTER}")
105
                   Send($strContact)
106
                   Sleep(250)107
                   Send("{ENTER}")
108
                   Send("{ENTER}")
109
              EndIf
110
         EndFunc
                    \rightarrow ==>add_contact
111
112
113
114
115
116
      \Box Func add_contacts_from($file)
117
              ;Check if file with contacts exists
      ₿
              If FileExists($file) Then
118
119
120
                   \texttt{Scontacts} = \texttt{FileOpen}(\texttt{file}, 0)
```